## How to grant access for an Ezeelogin user to view control pannel?

449 Krishnaja November 19, 2022 Features & Functionalities 1947

## Grant privilege for an Ezeelogin user to view Control Panel

To access the control panel for an Ezeelogin user, select the particular user to which you need to grant access to the control panel and then click on the

**Access Control->User -Action->Servers->Control Panel Login.** After saving, refresh the Ezeelogin GUI of the user to reflect the changes.

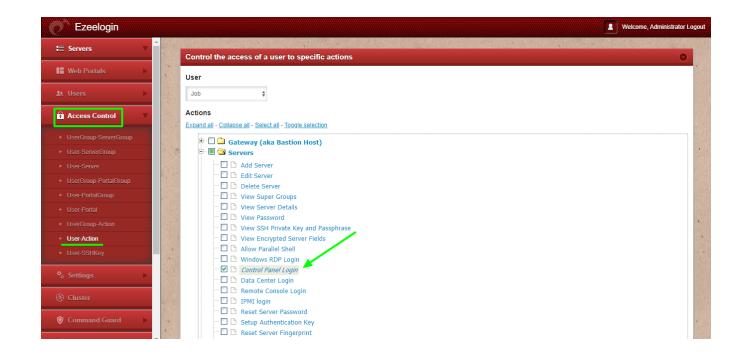

## Online URL:

https://www.ezeelogin.com/kb/article/how-to-grant-access-for-an-ezeelogin-user-to-view-control-pannel-449.html